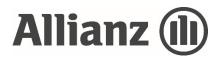

Allianz Malaysia Berhad 197201000819 (12428-W)

# Administrative Details 49th Annual General Meeting

| Day and Date            | Thursday, 22 June 2023                                                                                                    |  |
|-------------------------|----------------------------------------------------------------------------------------------------|--|
| Time                    | 11.00 a.m.                                                                                                    |  |
| Broadcast Venue         | Ballroom A, Level 2, Aloft Kuala Lumpur Sentral, 5 Jalan Stesen Sentral,<br>Kuala Lumpur Sentral, 50470 Kuala Lumpur                                             |  |
| Online Meeting Platform | Tricor Investor & Issuing House Services Sdn Bhd ("Tricor")'s TIIH Online website at https://tiih.online with Remote Participation and Voting ("RPV") facilities |  |

# A Mode of Meeting

The 49th Annual General Meeting ("49th AGM") will be held **VIRTUALLY** via live streaming and online voting using RPV from the Broadcast Venue.

The Broadcast Venue is strictly for the purpose of complying with Section 327(2) of the Companies Act 2016 which require the Chairman of the meeting to be present at the main venue of the Meeting. Members/proxies will not be allowed to be physically present at the Broadcast Venue.

# B Entitlement to Participate

Only a depositor (holder of ordinary shares or irredeemable convertible preference shares ("ICPS")) whose name appears in the Record of Depositors as at **14 June 2023** is entitled to attend, speak (posing questions to the Board via real time submission of typed texts) and vote\* (collectively, "participate") remotely at the 49th AGM via RPV or appoint proxy/proxies to participate on his/her behalf.

\*Note: The holders of ICPS shall be entitled to attend the 49th AGM via RPV but have no right to vote at the 49th AGM. The voting rights of the ICPS holders are detailed in the Constitution of the Company published on the Company's website at www.allianz.com.my/corporate-governance

# C Registration for RPV for 49th AGM

With reference to our letter to members dated 28 April 2023, you are cordially invited to attend the 49th AGM to exercise your right to participate at the meeting remotely by using the RPV facilities at https://tiih.online. Please refer to the following steps by TIIH Online:

|    | Procedure                                                                            | Action                                                                                                    |
|----|--------------------------------------------------------------------------------------|----------------------------------------------------------------------------------------------------|
| 1. | New User<br>(first time registration only)<br>Register as a user with TIIH<br>Online | <ul> <li>Access to the TIIH Online website at https://tiih.online.</li> <li>Under "e-Services", select the Sign Up button followed by "Create Account by Individual Holder". Refer to the tutorial guide posted on the homepage for assistance.</li> <li>Registration as a user will be approved within one (1) working day and you will be notified via e-mail.</li> <li>If you are already a user with TIIH Online, you are not required to register again. You will receive an e-mail to notify you that the remote participation is available for registration at TIIH Online.</li> </ul> |
| 2. | Registered User<br>Submit your request                                               | <ul> <li>Registration is open from the date of the Notice of 49th AGM on Friday, 28 April 2023 at 10.00 a.m. until such time before the voting session ends at the 49th AGM on Thursday, 22 June 2023.</li> <li>Login in with your username and password and select the corporate event: "(REGISTRATION) ALLIANZ 49TH AGM".</li> </ul>                                                                                                    |
|    |                                                                                      | <ul> <li>For holders of ICPS, please select the corporate event: "(REGISTRATION) ALLIANZ 49TH AGM (ICPS)".</li> <li>Read and agree to the Terms &amp; Conditions and confirm the Declaration.</li> </ul>                                                                                                    |
|    |                                                                                      | <ul> <li>Select "Register for Remote Participation and Voting".</li> <li>Review your registration and proceed to register.</li> <li>TIIH System will send an email to notify that your registration for remote participation is received and will be verified.</li> </ul>                                                                                                    |
|    |                                                                                      | <ul> <li>After verification of your registration against the<br/>Record of Depositors as at 14 June 2023, the system will<br/>send an email after 21 June 2023 to approve or reject</li> </ul>                                                                                                    |

(Note: Please allow sufficient time for approval of new user of TIIH Online and registration for the RPV)

your registration for remote participation.

### Note to RPV users:

- (i) Should your application to join the 49th AGM is approved, the system will make available to you the rights to join the live stream meeting and to vote remotely. Your login to TIIH Online on the day of the 49th AGM will indicate your presence at the virtual meeting.
- (ii) The quality of your connection to the live broadcast is dependent on the bandwidth and stability of the internet connection at your location and the device you use.

## D Appointment of Proxy

### Appointment of Chairman of the meeting as proxy

If a member is not able to attend the 49th AGM via RPV facilities, he/she can appoint the Chairman of the meeting as his/her proxy and indicate the voting instructions in the Form of Proxy. The same must be deposited or submitted in accordance with the Note (I) below.

### Appointment of proxy, corporate representative or attorney

- (i) A member who has appointed a proxy/proxies, corporate representative(s) or attorney(s) to participate at the 49th AGM via RPV must ensure that the Form of Proxy is completed with required information, signed and dated accordingly. The same must be deposited in accordance with Note (I) below.
- (ii) The member must also request his/her proxy(ies), authorised representative or attorney to register himself/herself as a user with TIIH Online website at https://tiih.online.
- (iii) The representative of a corporation or institutional member must register as a user first in accordance with Note (II) below, before he/she can subscribe to this corporate holder electronic submission.

### **Submission Procedures**

Members who wish to appoint proxy(ies), corporate representative(s) or attorney(s) to participate in the 49th AGM via RPV, please follow the steps below:-

(I) Complete the Form of Proxy and submit through either one of the following avenues:-

### (a) In Hardcopy

The Form of Proxy must be deposited at the office of our share registrar, Tricor at Unit 32-01, Level 32, Tower A, Vertical Business Suite, Avenue 3, Bangsar South, No. 8, Jalan Kerinchi, 59200 Kuala Lumpur, Malaysia or Tricor's Customer Service Centre at Unit G-3, Ground floor, Vertical Podium, Avenue 3, Bangsar South, No. 8, Jalan Kerinchi, 59200 Kuala Lumpur, Malaysia no later than Wednesday, 21 June 2023 at 11.00 a.m., being twenty-four (24) hours before the appointed time for holding the 49th AGM.

#### (b) In Electronic Form

The Form of Proxy can also be submitted electronically lodge through Tricor's TIIH Online website at https://tiih.online no later than **Wednesday, 21 June 2023 at 11.00 a.m.**, being twenty-four (24) hours before the appointed time for holding the 49th AGM.

(II) Procedures for submission of e-Proxy Form:-

|    | Procedure                                                                            | Action                                                                                                    |
|----|--------------------------------------------------------------------------------------|----------------------------------------------------------------------------------------------------|
| 1. | New User<br>(first time registration only)<br>Register as a user with TIIH<br>Online | (A) For Individual Member  Please refer to the procedures on "Register as a user with TIIH Online" under Section (C) above, in order to sign-up as a user of TIIH Online. If you are an existing user of TIIH Online, you are not required to sign-up again. You will receive an email to notify you that the remote participation is available for registration at TIIH Online. |

# (B) <u>For authorised/nominated representatives of corporate/institutional members</u>

- Access the TIIH Online website at https://tiih.online.
- Under "e-Services", select the Sign Up button followed by "Create Account by Representative of Corporate Holder".
- Complete the registration form and upload the required documents.
- Registration will be verified, and you will be notified by e-mail within one (1) to two (2) working days.
- Proceed to activate your account with the temporary password given in the e-mail and re-set your own password.

(Note: The representative of a corporation or institutional member must register as a user in accordance with the above steps before he/she can subscribe to this corporate holder electronic proxy submission. Please contact our Share Registrar if you need clarifications on the user registration.)

### 2. Registered User

Proceed with submission of e-Proxy Form

### (A) For Individual Shareholder

- After the release of the Notice of 49th AGM on 28 April 2023, please login with your username (i.e. email address) and password.
- Select the corporate event: "ALLIANZ 49th AGM Submission of Proxy Form".
- Read and agree to the Terms & Conditions and confirm the Declaration.
- Insert the CDS account number and indicate the number of shares for your proxy(ies) to vote on your behalf.
- Appoint your proxy(ies) or Chairman and insert the required details of your proxy(ies).
- Indicate your voting instructions FOR or AGAINST, otherwise your proxy(ies) will decide your vote on your behalf.
- Review and confirm your proxy(ies) appointment.
- Print e-proxy form for your record.

# (B) <u>For authorised/nominated representatives of corporate/institutional members</u>

 As a registered user of TIIH Online, go to https://tiih.online and login with your user ID (i.e. e-mail address) and password.

| Procedure                  | Action |  |
|----------------------------|--------|--|
| Registered User            | •      |  |
| Proceed with submission of |        |  |

e-Proxy Form (continued)

- Select the corporate event: "ALLIANZ 49th AGM Submission of Proxy Form".
- Read and agree to the Terms & Conditions and confirm the Declaration.
- Proceed to download the file format for "Submission of Proxy Form" in accordance with the Guidance Note given therein.
- Prepare the file for the appointment of proxy(ies) by inserting the required data.
- Proceed to upload the duly completed proxy appointment file.
- Select "Submit" to complete your submission.
- Print the confirmation report of your submission for your record.
- (III) Proxy(ies) to participate in the 49th AGM via RPV must register himself/herself for RPV at TIIH Online website at https://tiih.online. Please refer to the procedures for RPV in Section C above.

Authorised representative of corporate member/Attorney(s) appointed by power of attorney must deposit the ORIGINAL/DULY CERTIFIED certificate of appointment of authorised representative/power of attorney at the office of our share registrar, Tricor at Unit 32-01, Level 32, Tower A, Vertical Business Suite, Avenue 3, Bangsar South, No. 8, Jalan Kerinchi, 59200 Kuala Lumpur, Malaysia or Tricor's Customer Service Centre at Unit G-3, Ground Floor, Vertical Podium, Avenue 3, Bangsar South, No. 8, Jalan Kerinchi, 59200 Kuala Lumpur, Malaysia no later than Wednesday, 21 June 2023 at 11.00 a.m. to participate via RPV in the 49th AGM.

If you have any enquiries on submission of e-Proxy Form, please contact Tricor at the contact details stated in Section (I) below.

# E Poll Voting

Pursuant to Paragraph 8.29A of the Main Market Listing Requirements of Bursa Malaysia Securities Berhad and Clause 16.7 of the Company's Constitution, all resolutions set out in the Notice of 49th AGM will be put to vote by poll.

Members can proceed to vote on the resolutions at any time from the commencement of the 49th AGM until the end of the voting session which will be announced by the Chairman of the Meeting. Upon completion of the voting session for the 49th AGM, the appointed independent scrutineer will verify and announce the poll results followed by the Chairman's declaration whether the resolutions are duly passed.

# F RPV on the Meeting Day

With the approved registration for RPV, you have the right to join the live stream meeting and vote remotely. Your login to TIIH Online indicates your attendance at the fully virtual 49th AGM.

On the 49th AGM day, please refer to the following steps by TIIH Online:

|    | Procedure                                                                                                    | Action                                                                                                    |
|----|----------------------------------------------------------------------------------------------------|----------------------------------------------------------------------------------------------------|
| 1. | 1. Login to TIIH Online Login with your username and password for remote participation the 49th AGM at any time from 10.00 a.m. i.e. 1 hour before commencement of the 49th AGM on Thursday, 22 June 2 11.00 a.m. |                                                                                                    |
| 2. | Participate<br>through live<br>streaming                                                                                                    | <ul> <li>Select the corporate event: "(LIVE STREAM MEETING) ALLIANZ 49TH AGM" to engage in the proceedings of the 49th AGM remotely.</li> <li>If you have any questions for the Company, you may use the query box to transmit your question. The Chairman/Board of Directors will endeavour to respond to questions submitted by remote participants during the 49th AGM.</li> </ul>                                                                                                    |
| 3. | Online remote voting                                                                                                    | <ul> <li>Voting session commences from 11.00 a.m. on Thursday, 22 June 2023 until a time when the Chairman announces the completion of the voting session of the 49th AGM.</li> <li>Select the corporate event: "(REMOTE VOTING) ALLIANZ 49TH AGM".</li> <li>Read and agree to the Terms &amp; Conditions and confirm the Declaration.</li> <li>Select the CDS account that represents your shareholdings.</li> <li>Indicate your votes for the resolutions that are tabled for voting.</li> <li>Confirm and submit your votes.</li> </ul> |
| 4. | End of remote participation                                                                                                    | Upon the announcement to be made by the Chairman on the closure of the 49th AGM, the live streaming will end.                                                                                                    |

### **Helpline Contact**

In the event you encounter any issues with logging-in, connection to the live stream meeting or online voting, kindly call Tricor Help Line at 011-40805616/011-40803168/011-40803170 for assistance or e-mail to tiih.online@my.tricorglobal.com for assistance.

# G Submission of Questions to the Company

Members/proxies may raise relevant questions in relation to agenda items for the 49th AGM to the Company through the following avenues:-

### (i) Prior to the 49th AGM day

### (a) Submission of questions via TIIH Online website

Questions may be submitted via TIIH Online website at https://tiih.online, by selecting "e-Services" to login, post your questions and submit it electronically **no later than Wednesday, 21 June 2023 at 11.00 a.m.** 

### (b) Submission of questions via email

Questions may be submitted via email to InvestorRelations@allianz.com.my no later than **Wednesday**, **21 June 2023 at 11.00 a.m.** 

### (ii) On the 49th AGM day (22 June 2023)

Members/proxies may use the query box to transmit the questions via RPV during the 49th AGM.

### H Annual Report 2022 and Circular to Shareholders

The Annual Report 2022 and Circular to Shareholders in relation to the Proposed Renewal of Shareholders' Mandate and Proposed New Shareholders' Mandate for Recurrent Related Party Transactions of a Revenue or Trading Nature are available on the Company's website at www.allianz.com.my.

You may also request for a printed copy of the aforementioned documents at https://tiih.online by selecting "Request for Annual Report" under the "Investor Services". Alternatively, you may make your request through telephone or email to Tricor, at the contact details stated in Section (I) below.

## I Enquiries

If you have any queries in relation to the 49th AGM, please contact Tricor at the contact details stated below, during office hours, from 8.30 a.m. to 5.30 p.m., Monday to Friday (excluding public holiday):-

Tel : +603 2783 9299 General Line

Fax : +603 2783 9222

Email : is.enquiry@my.tricorglobal.com

Address : Tricor Investor & Issuing House Services Sdn Bhd

Unit 32-01, Level 32, Tower A Vertical Business Suite Avenue 3, Bangsar South No. 8, Jalan Kerinchi 59200 Kuala Lumpur

Contact persons : (1) Mr. Jake Too :+603-2783 9285

(2) Mr. Aiman Nuri : +603-2783 9262(3) Mr. David Look : +603-2783 9281

# J No Recording or Photography

No recording or photography of the 49th AGM proceedings is allowed without the prior written permission of the Company.